# Easy to Use: ClearCase Views

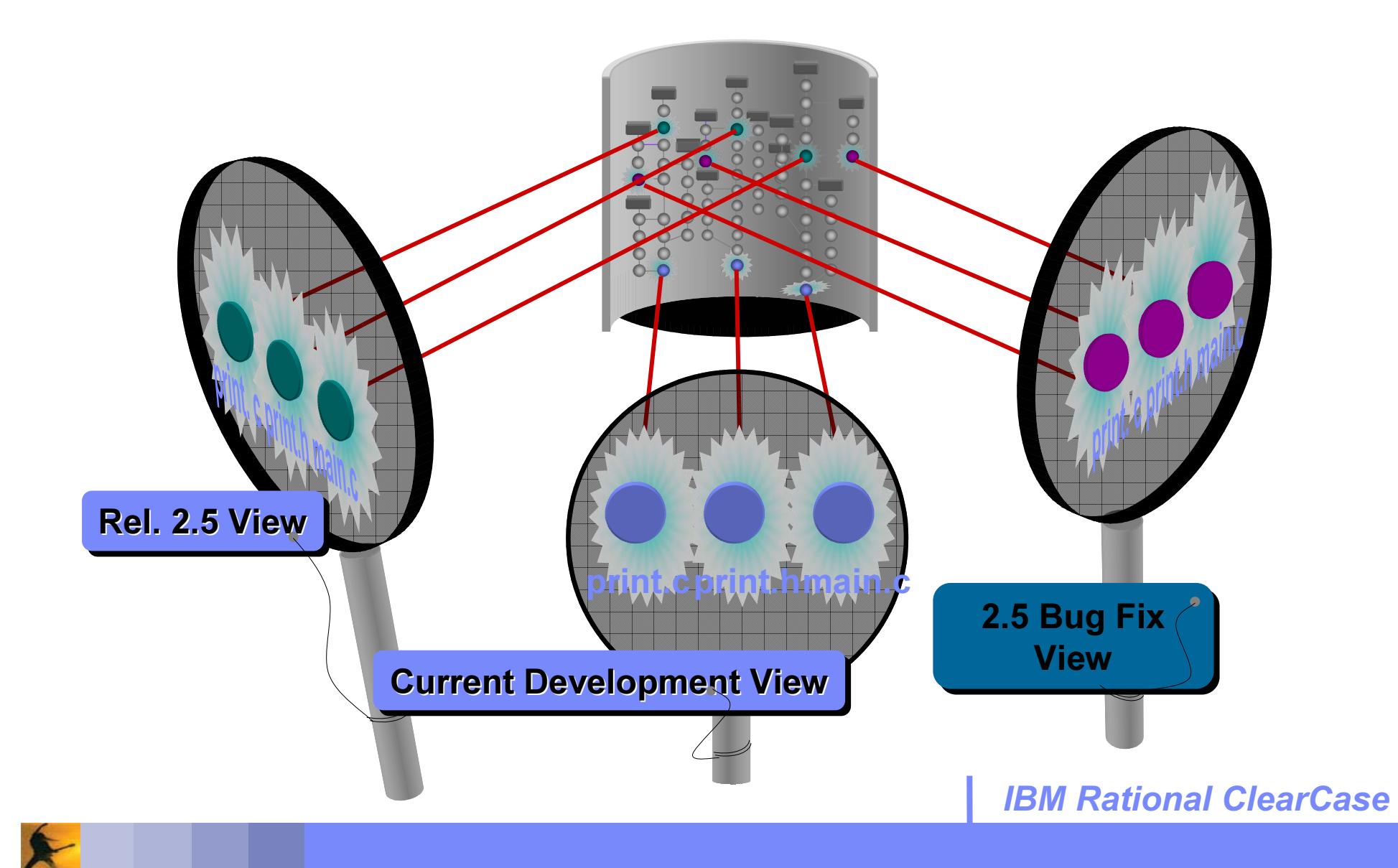

# ClearCase views are configurations

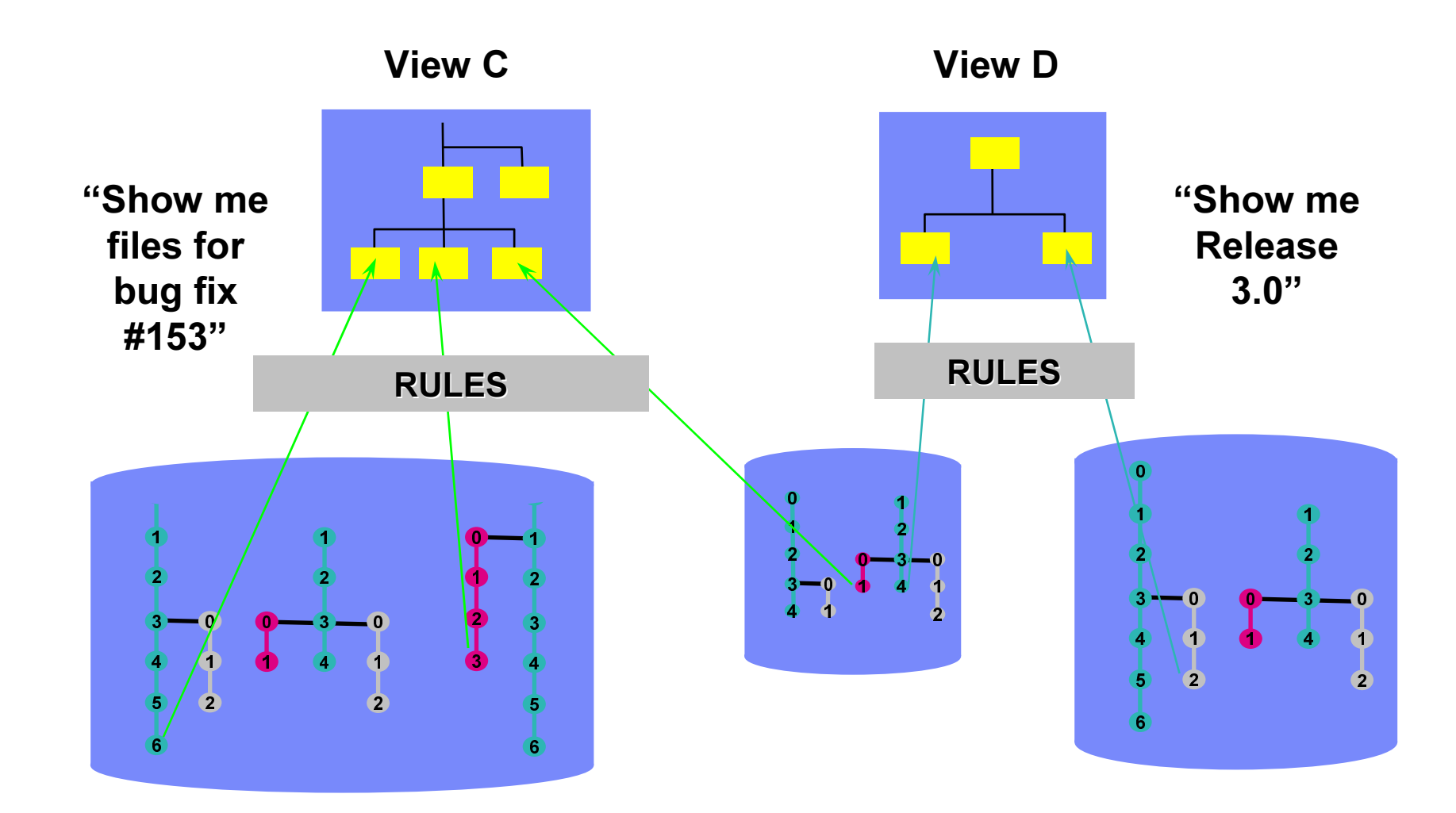

**IBM Rational ClearCase** 

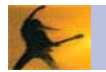

# Easy to use: Dynamic views transparent access

• View Before Checkout of foo.c

**Versioned Object Base** 

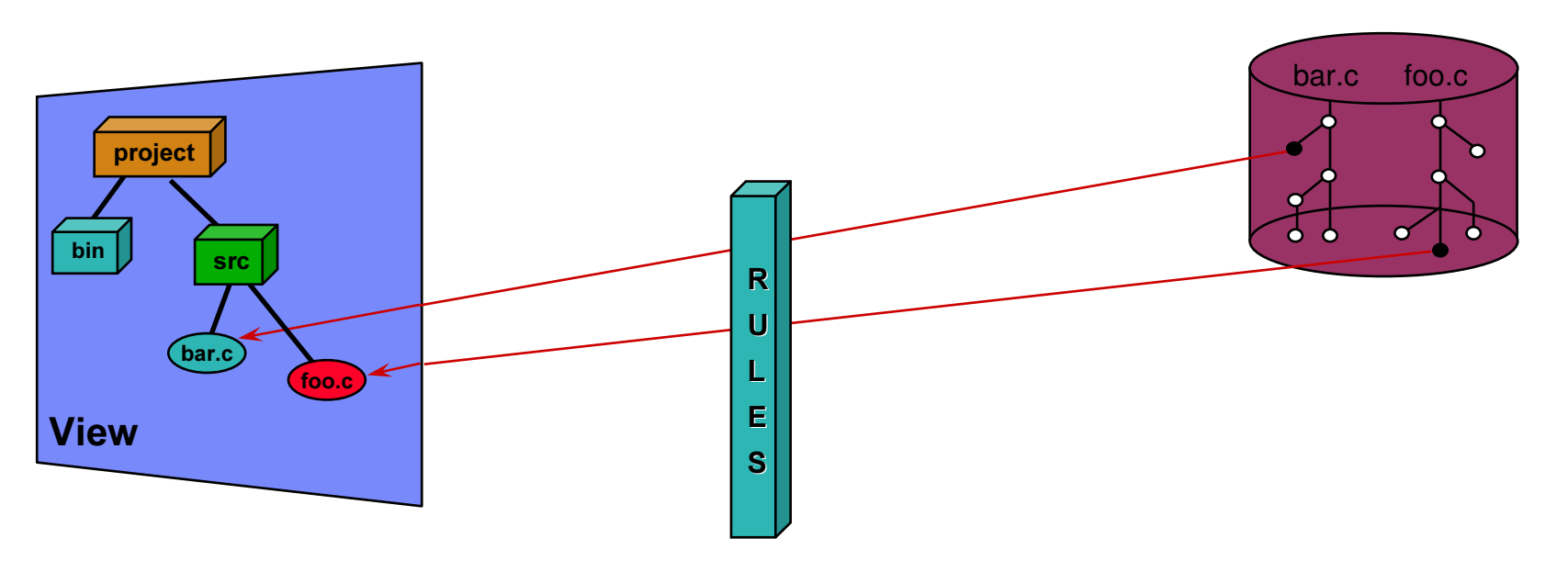

**IBM Rational ClearCase** 

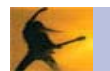

# Easy to use: Dynamic views transparent access

**- View After Checkout of foo.c** 

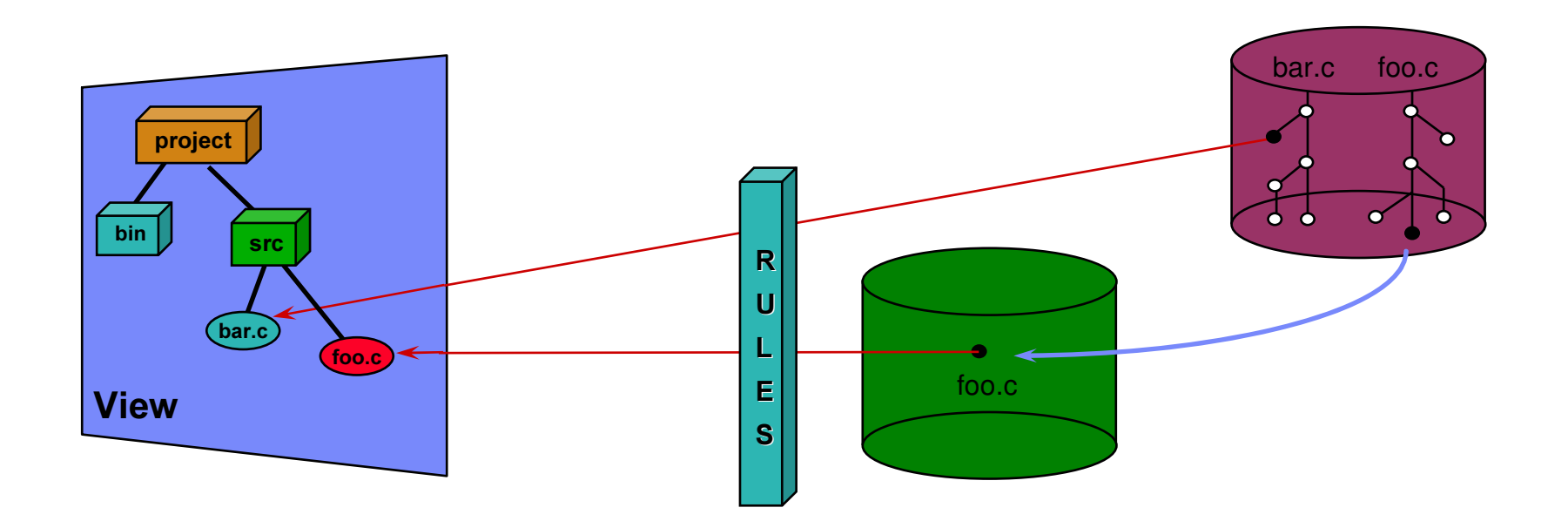

**IBM Rational ClearCase** 

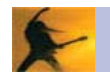

# Easy to use: ClearCase snapshot views

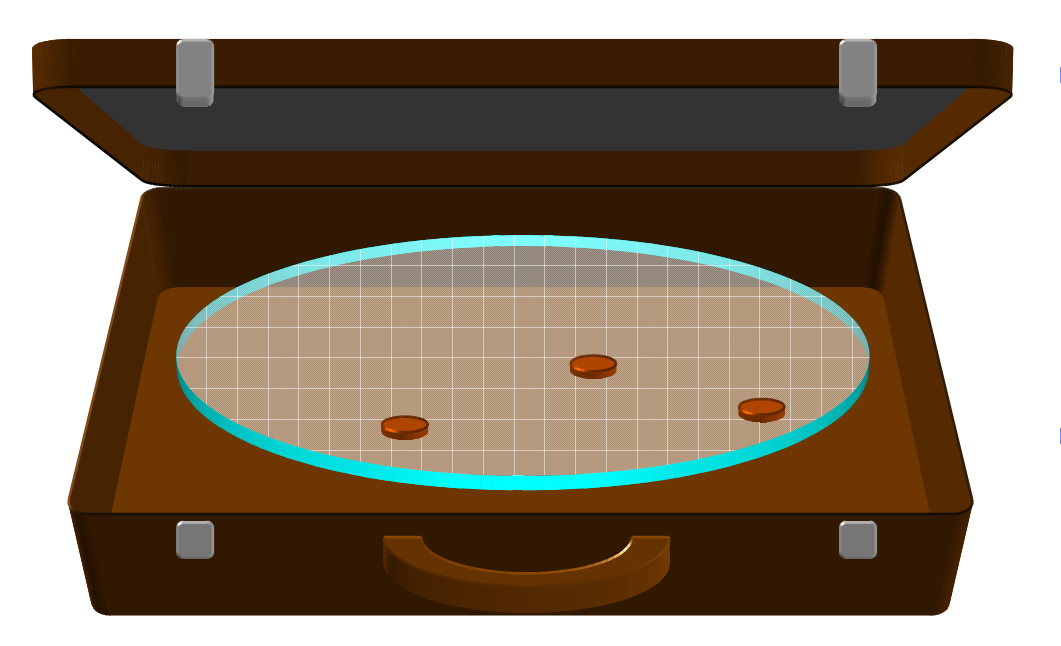

- - Snapshot Views enable reliable disconnected use
- - Makes <sup>a</sup> controlled copy of the right configuration on your disk
	- -Still under ClearCase control
	- -Native filesystem access times
- - Work away from office
	- -Periodic updates only
	- -Local builds
	- - Automatically re-synchronizes your work with the ClearCase repository

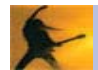

# **ClearCase/ClearQuest and Eclipse (CCRC)**

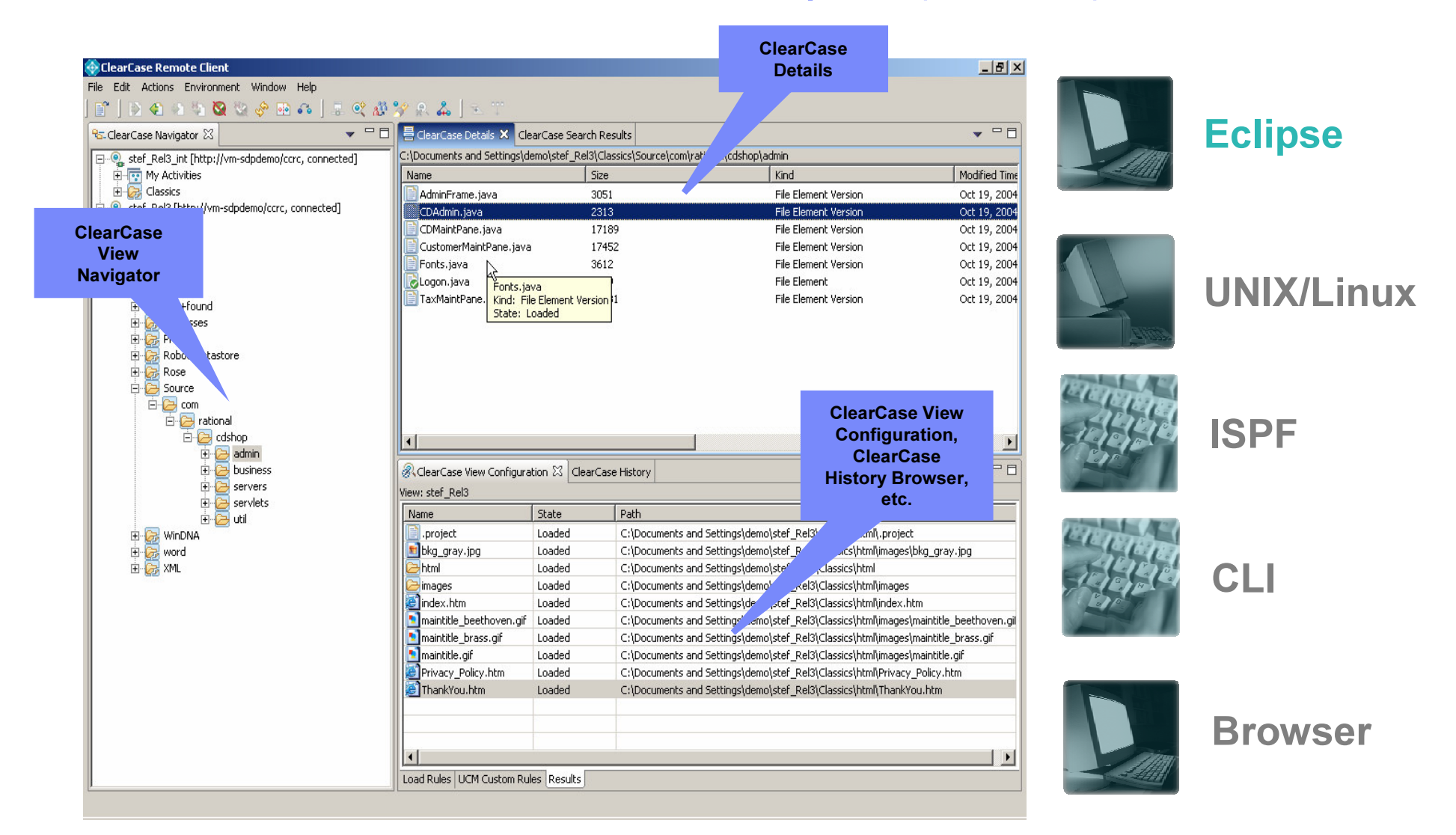

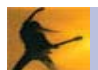

# **ClearCase/ClearQuest and Eclipse (WDz - MVS)**

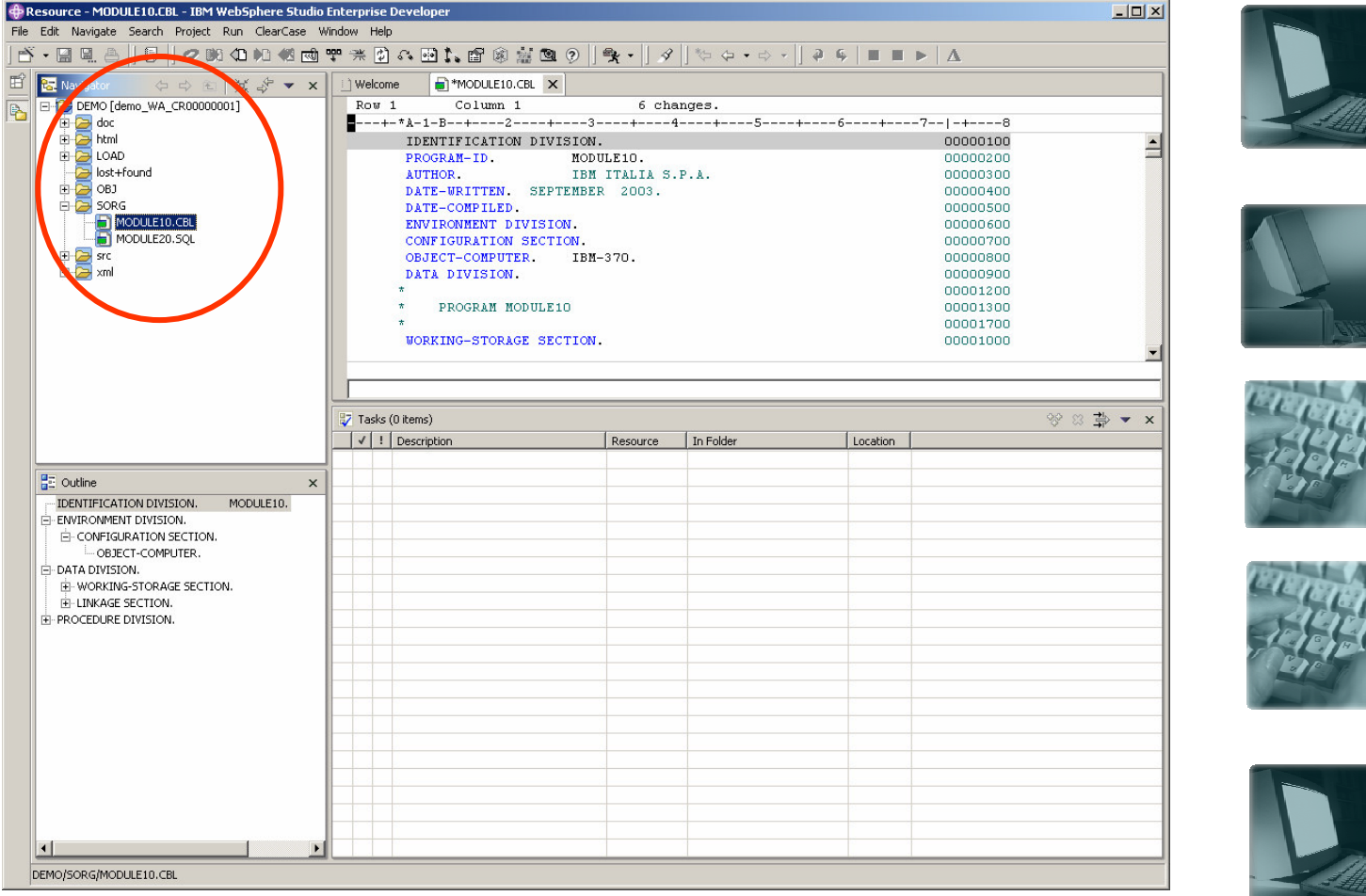

**Eclipse** 

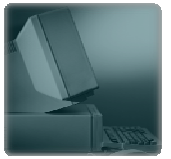

**UNIX/Linux** 

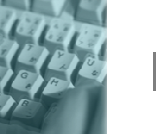

**ISPF** 

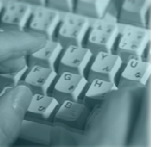

**CLI** 

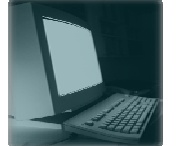

**Browser** 

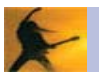

# **ClearCase/ClearQuest and Eclipse (WSAD / RAD / RSA)**

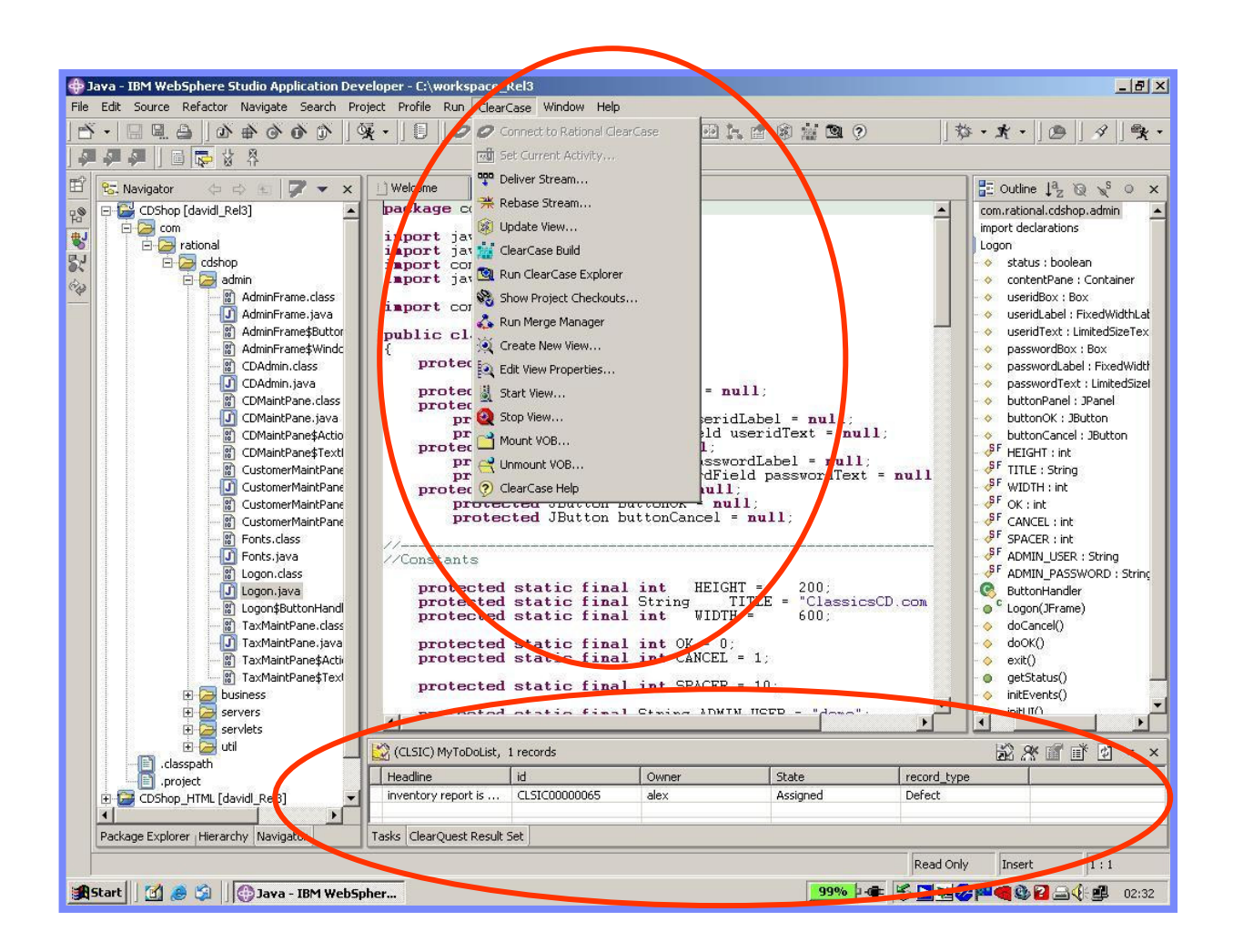

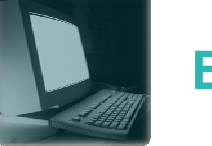

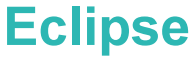

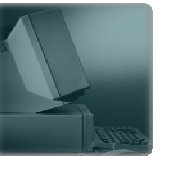

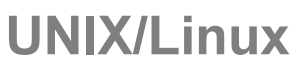

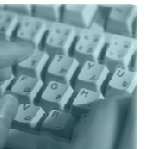

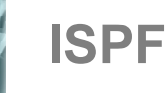

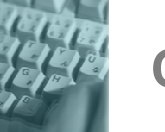

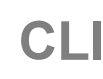

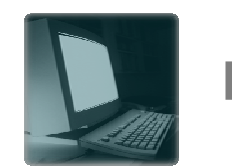

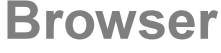

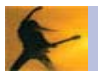

# **ClearCase/ClearQuest and Eclipse (WDSC - AS/400)**

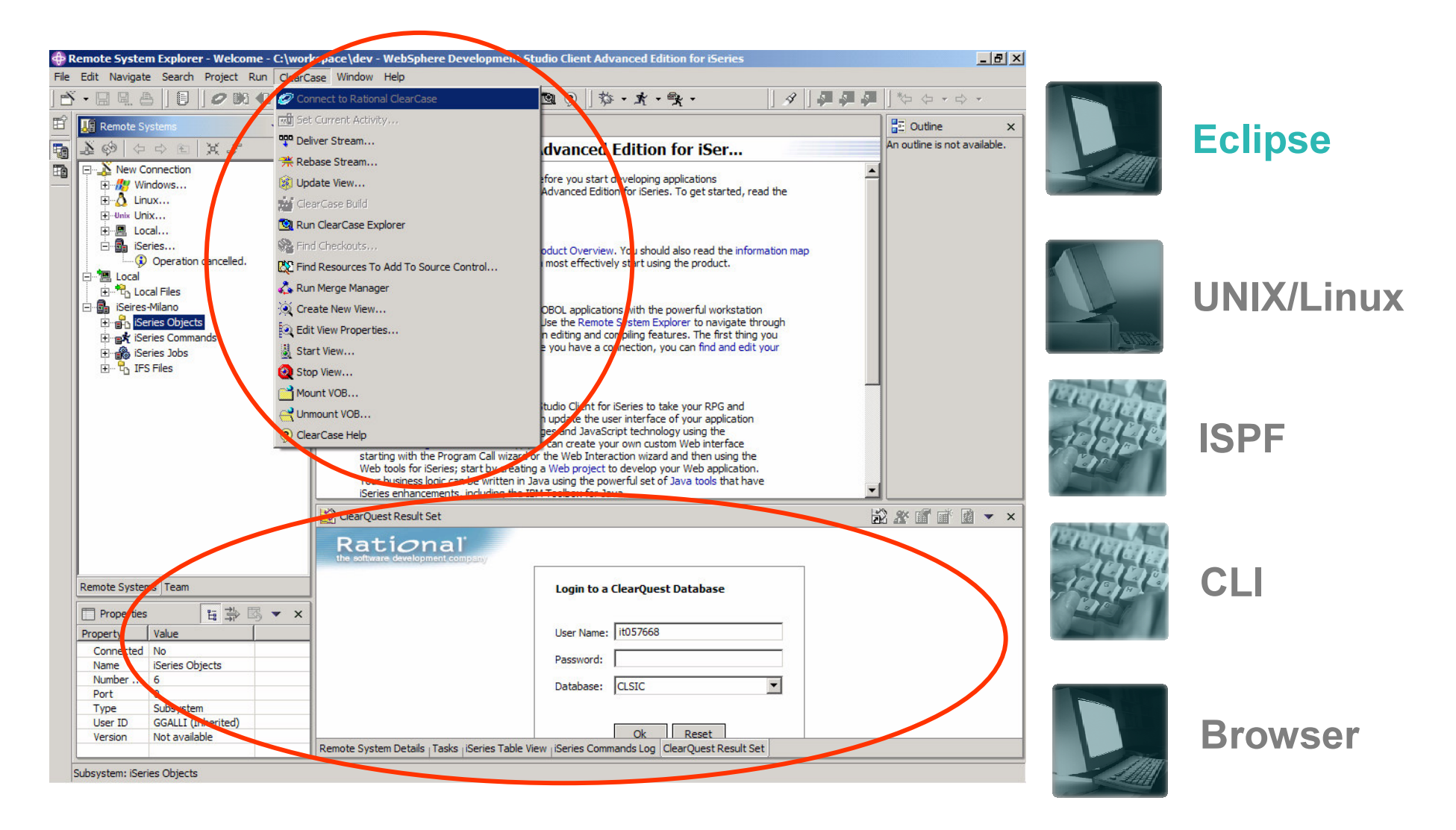

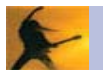

# ClearCase/ClearQuest and Microsoft IDEs (V\*)

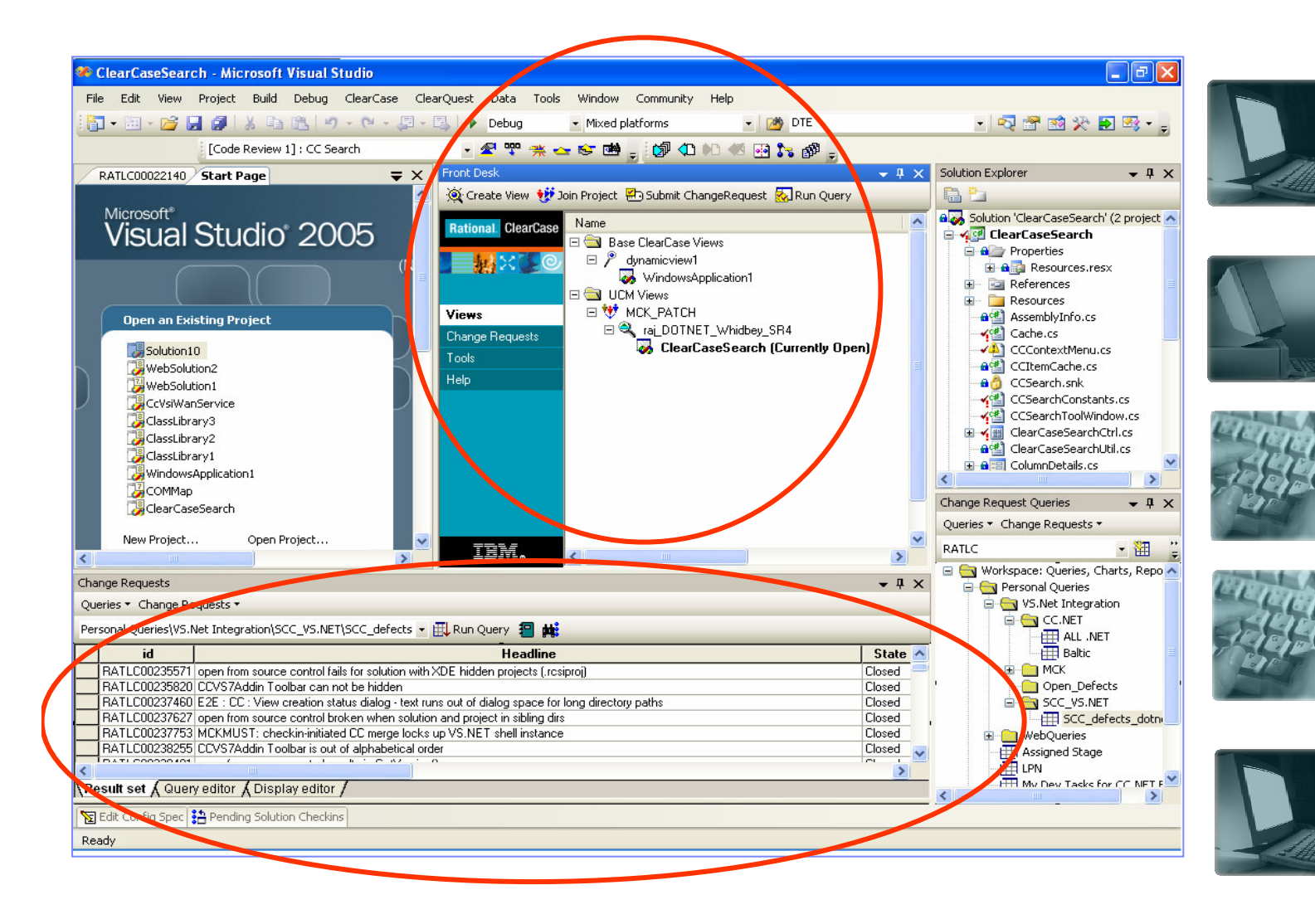

### **Windows**

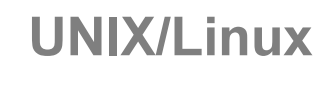

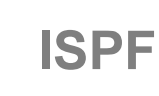

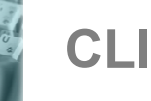

### **Browser**

# **ClearCase/ClearQuest and Linux**

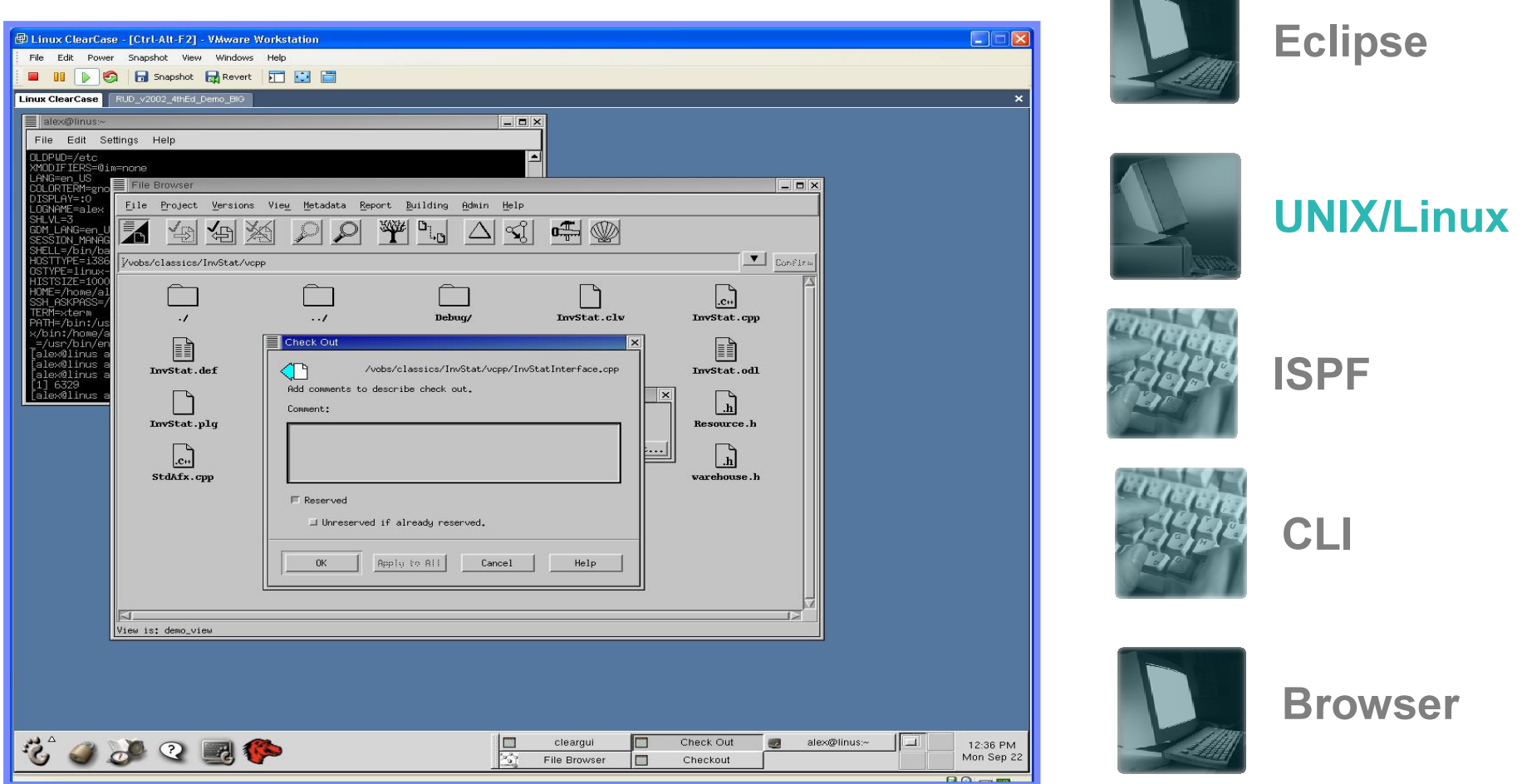

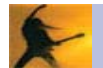

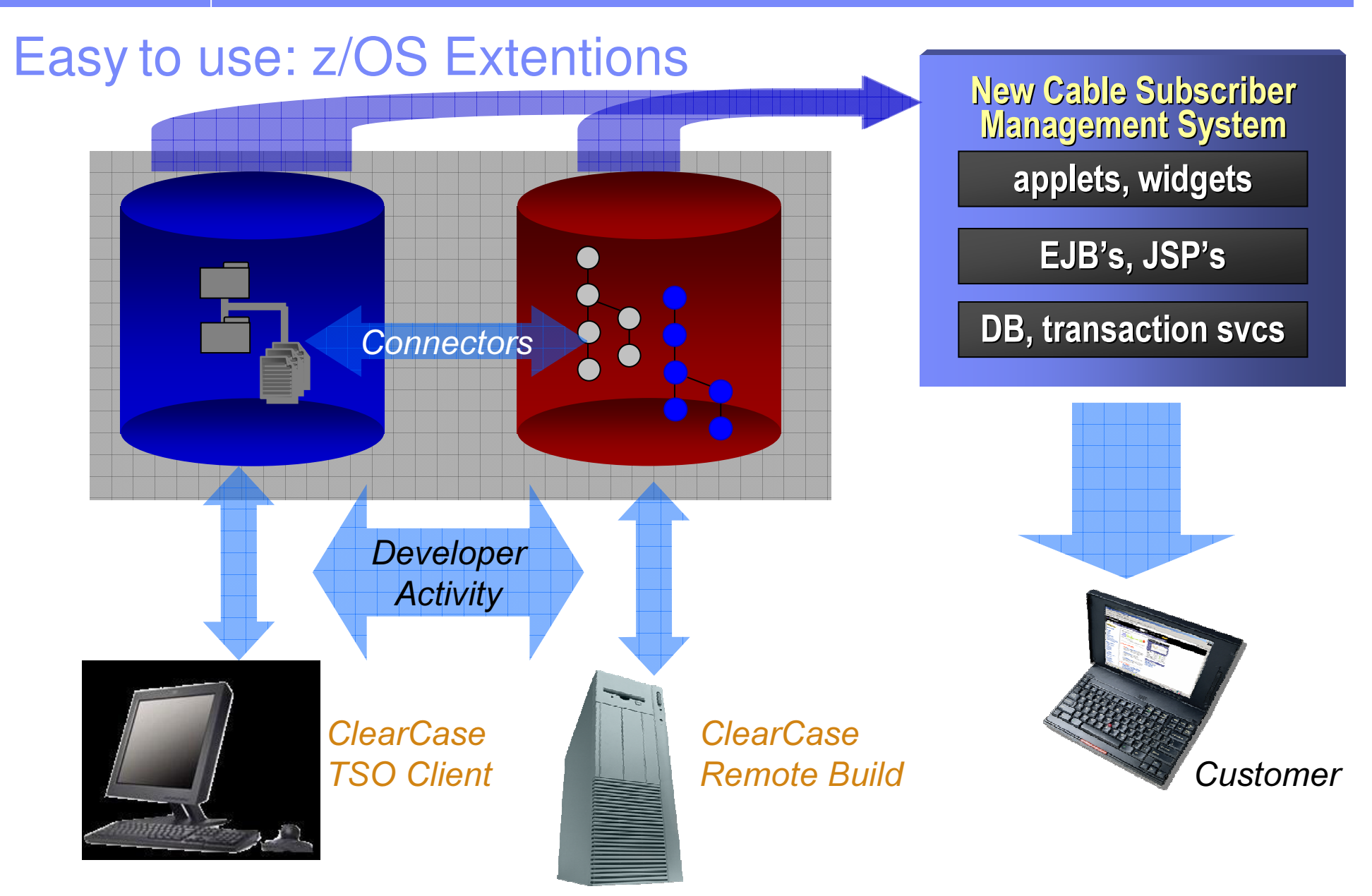

# **ClearCase z/OS Extentions - TSO Client Feature**

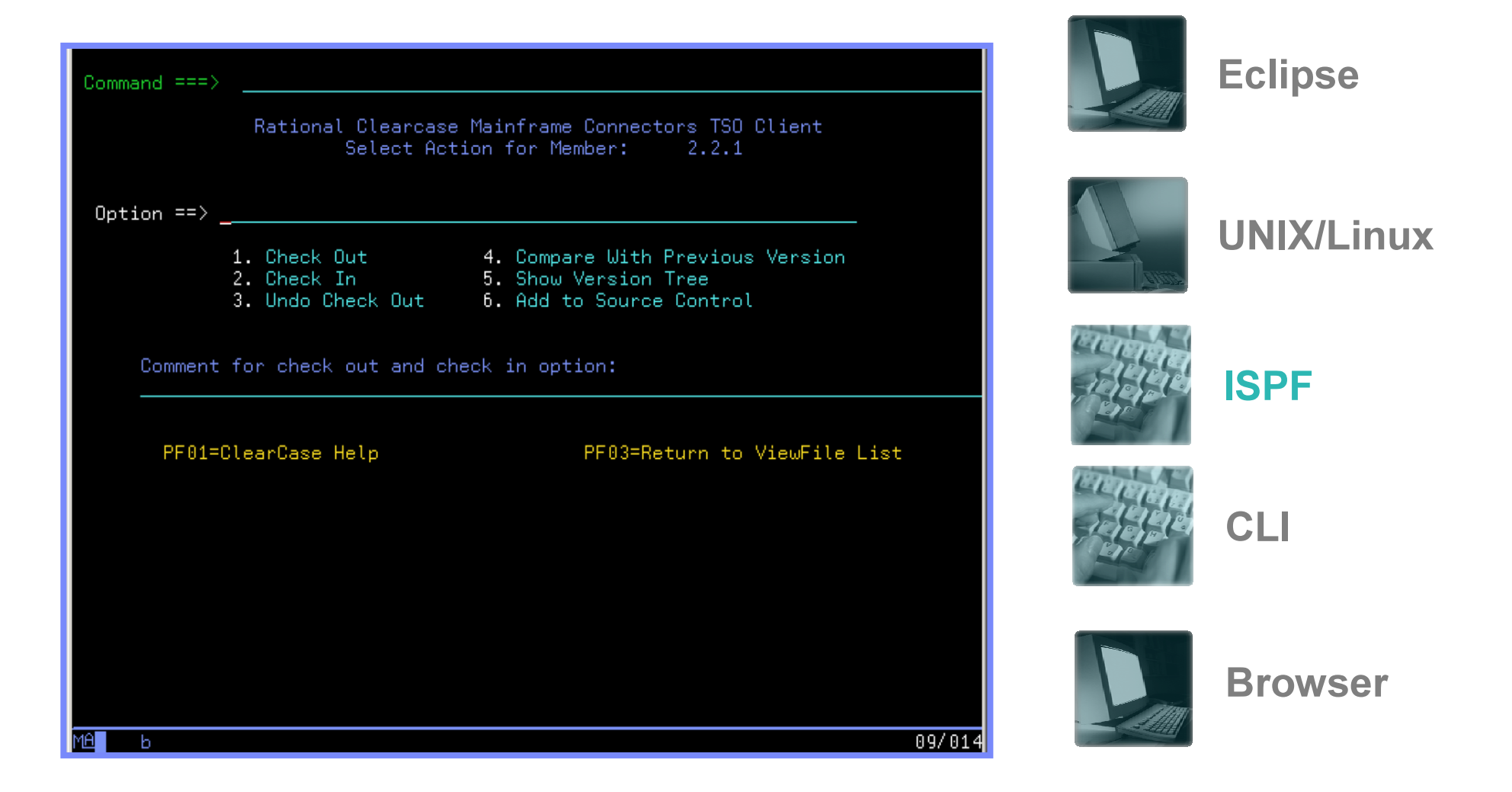

# **ClearCase z/OS Extentions - Remote Build Feature**

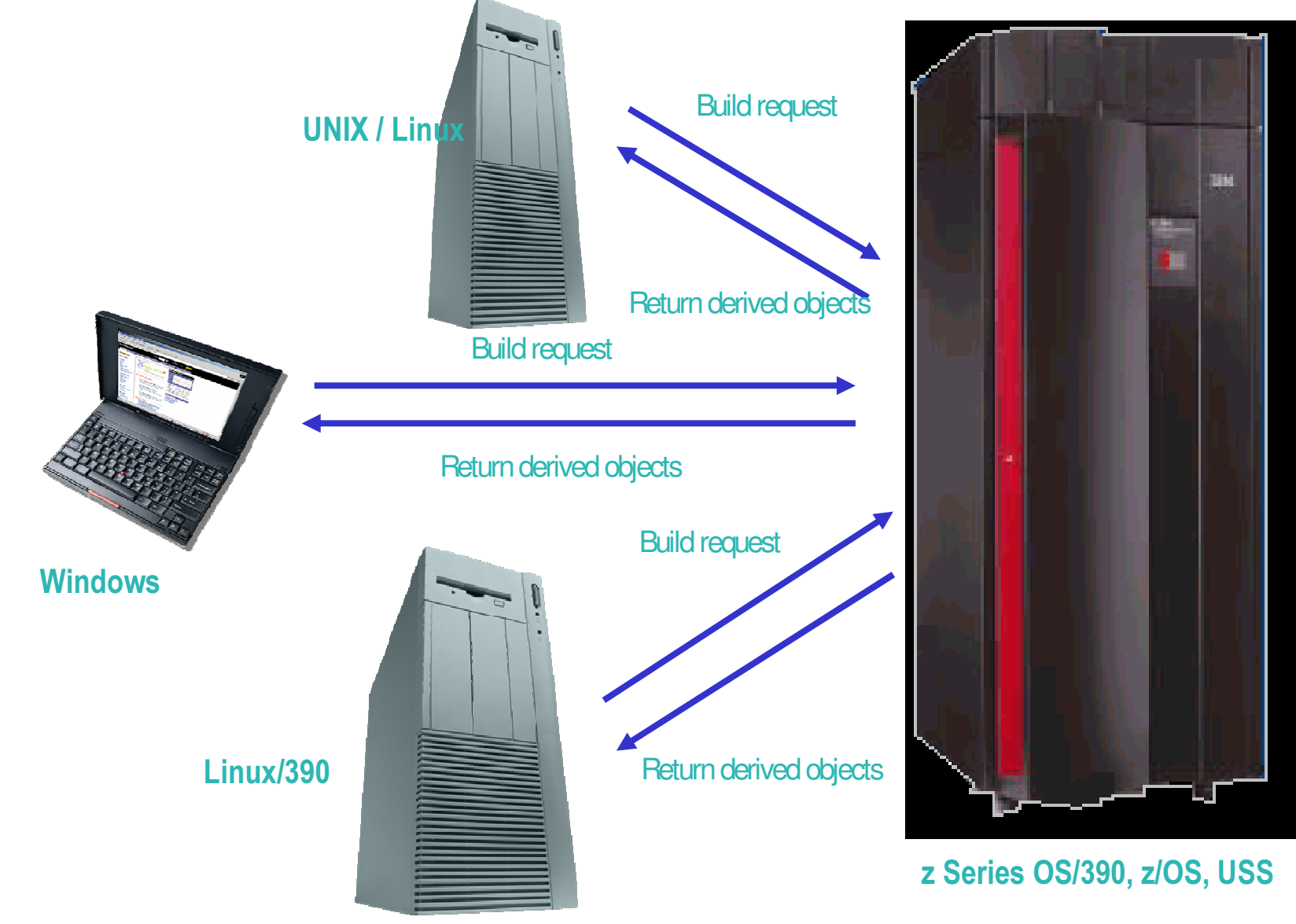

# **ClearCase/ClearQuest and Command Line Interface**

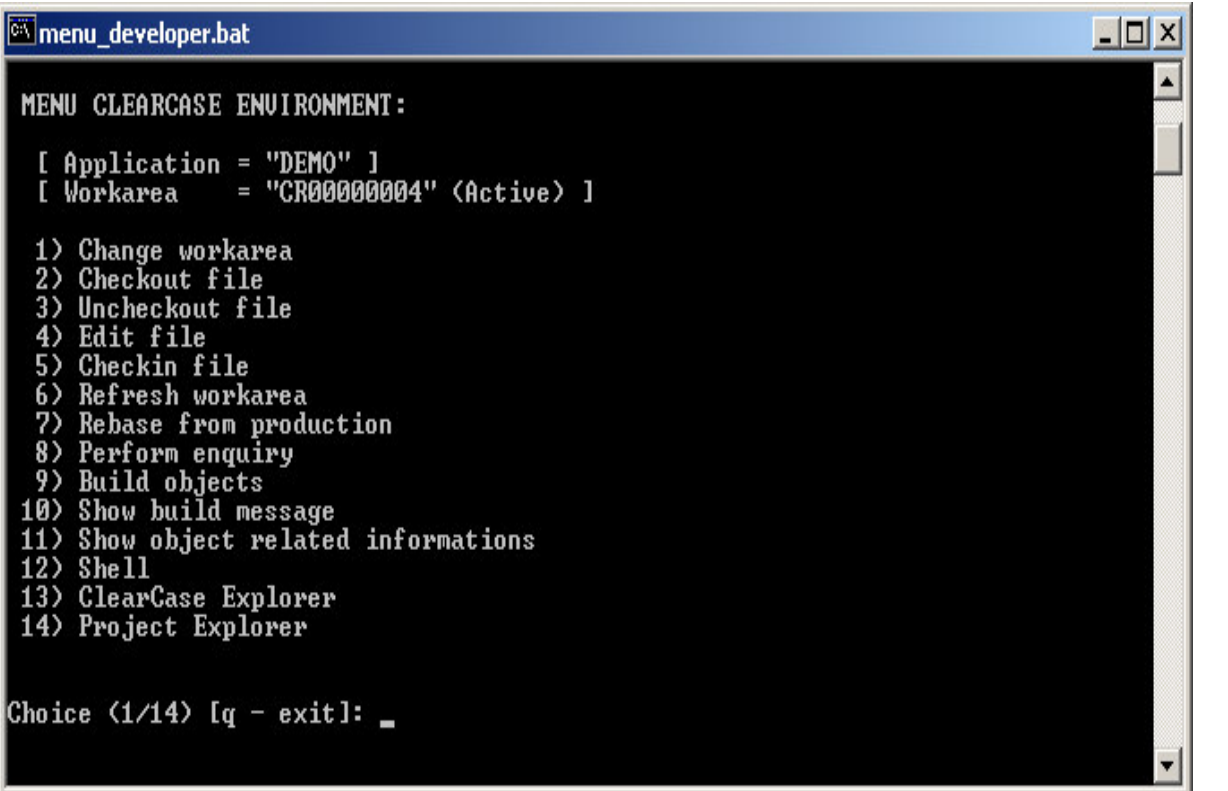

(example of custom interface)

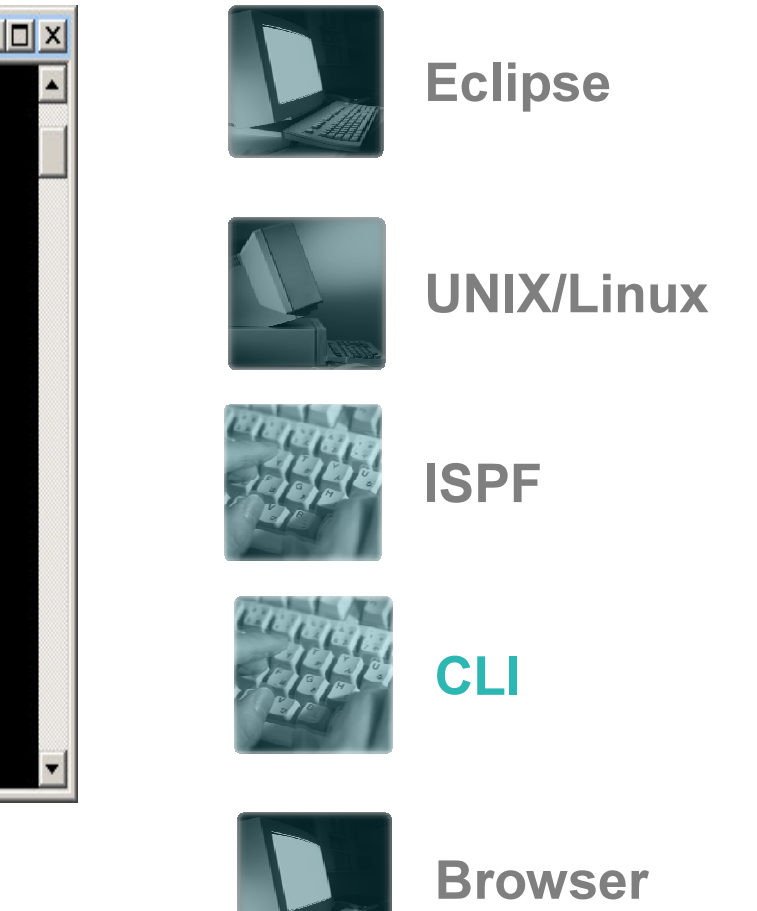

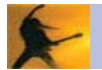

## **ClearCase/ClearQuest and Web Interface**

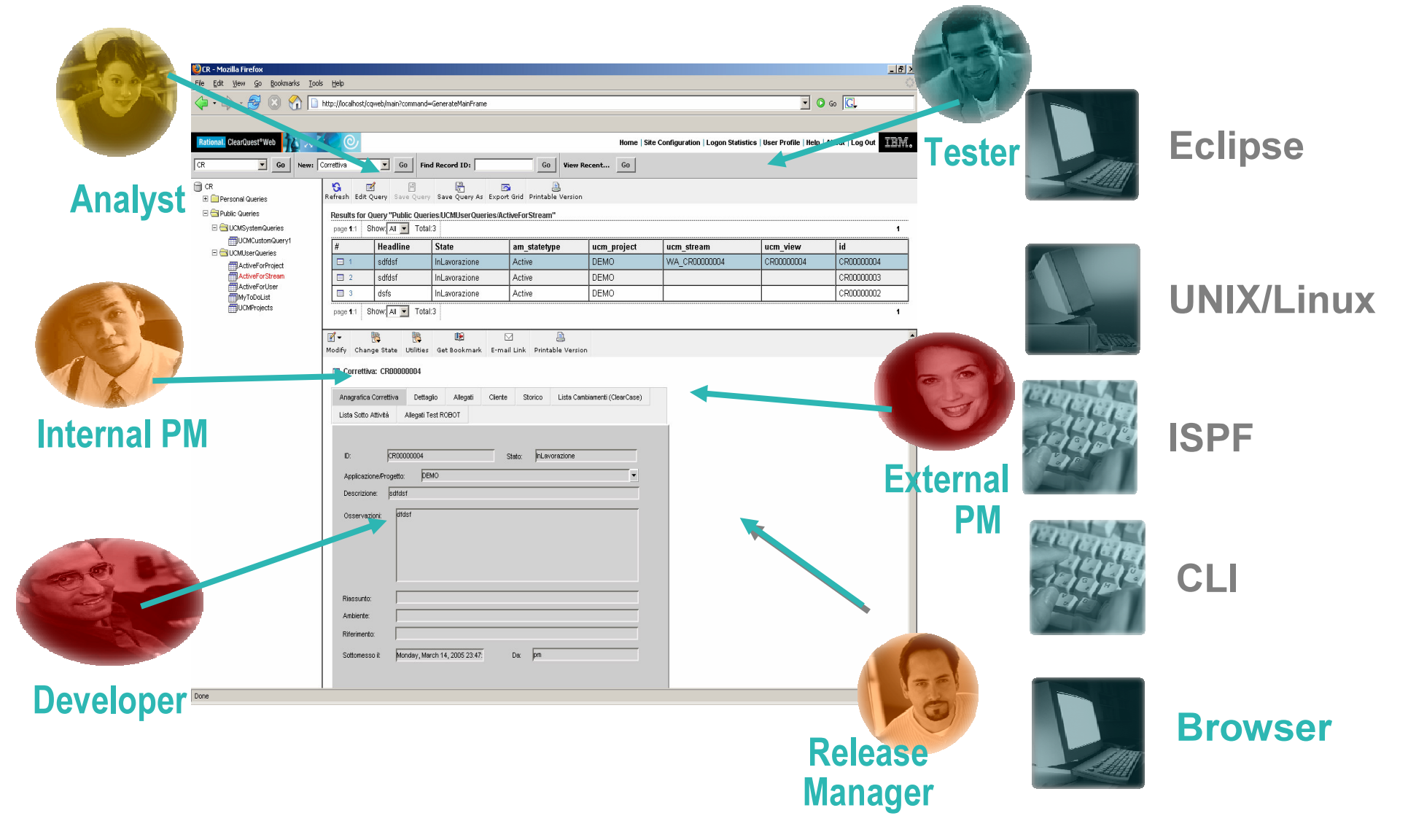

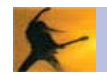

# Accelerate productivity with parallel development

IBM Rational ClearCase and IBM ClearQuest…

- **Make parallel development practical** 
	- - Private workspaces, automatic coordination with rest of team
	- -Work simultaneously on multiple releases
	- -Coordinated workflows across the team
	- -Secure, versioned software assets
- **Help teams collaborate and communicate**
- **Benefit the entire development team** 
	- -**Developers**
	- -Analysts
	- -Content contributors
- -**Integrators**
- -**Testers**
- -Project Managers

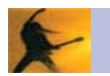

# **Activity-Based Change Management Unified Change Management (UCM)**

- **UCM Activities automatically manage Change Sets** 
	- Activities in IBM Rational ClearQuest track IBM Rational ClearCase  $\overline{\phantom{a}}$ assets
	- Developers, Integrators, Testers work with Activities, not low-level assets  $\overline{\mathbb{R}}$

**IBM Rational ClearQuest Manages activities** 

- ◆ To Do Lists
- Workflow

### **IBM Rational ClearCase**

**Manages assets** 

- Versioning: code, models. XML. HTML
- ◆ Parallel development

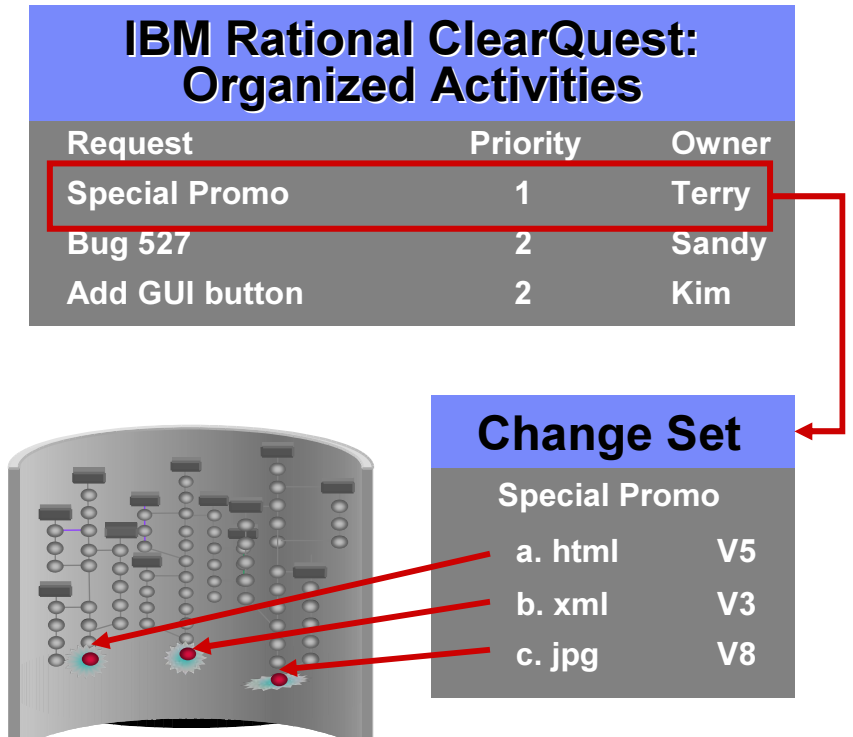

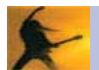

# Manage Distributed Development

- Rational CCM solutions provides <sup>a</sup> variety of ways to manage and deploy your distributed deployment environments.
	- $\mathbb{R}^2$ ClearCase and ClearQuest Mulitsite
	- -ClearCase Web and ClearCase Remote Client (CCRC)
	- $\mathbb{R}^2$ ClearQuest Web

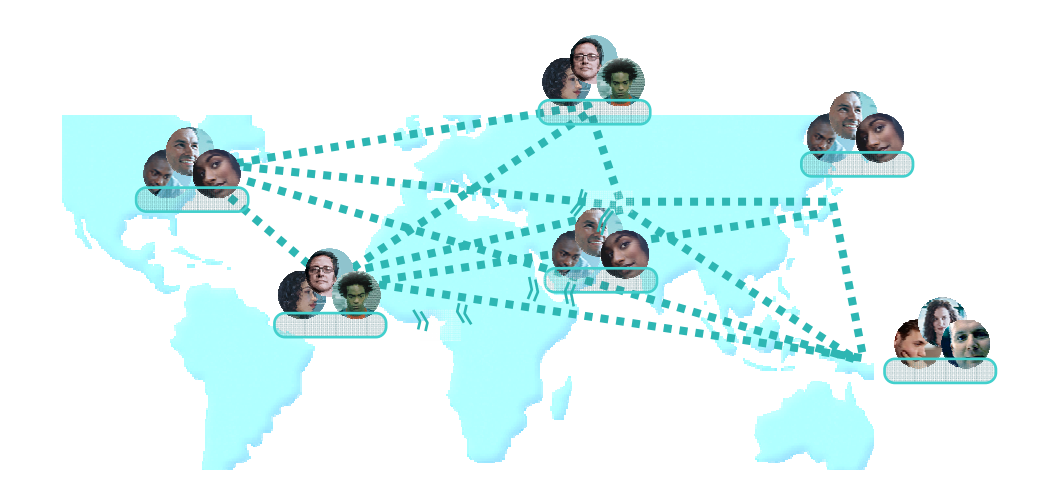

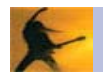

## Rational CCM Enterprise wide management tools Requirements, Change Sets, Build Information, Reporting all out of the box

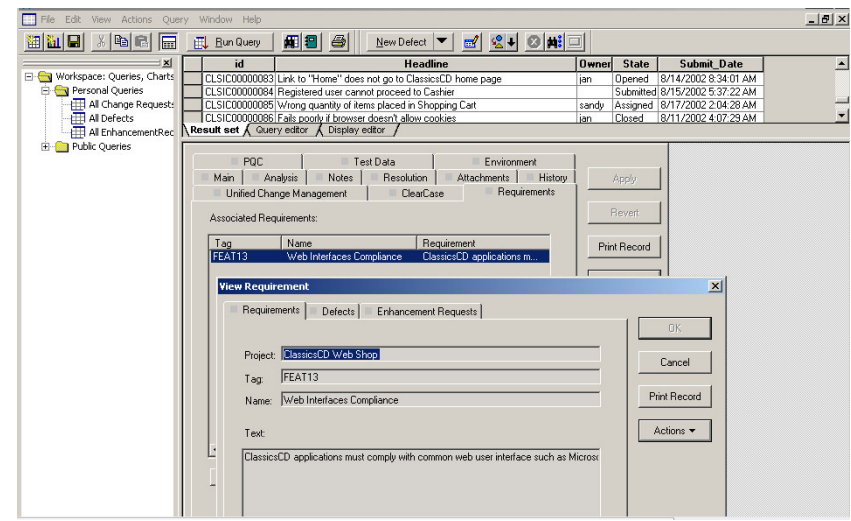

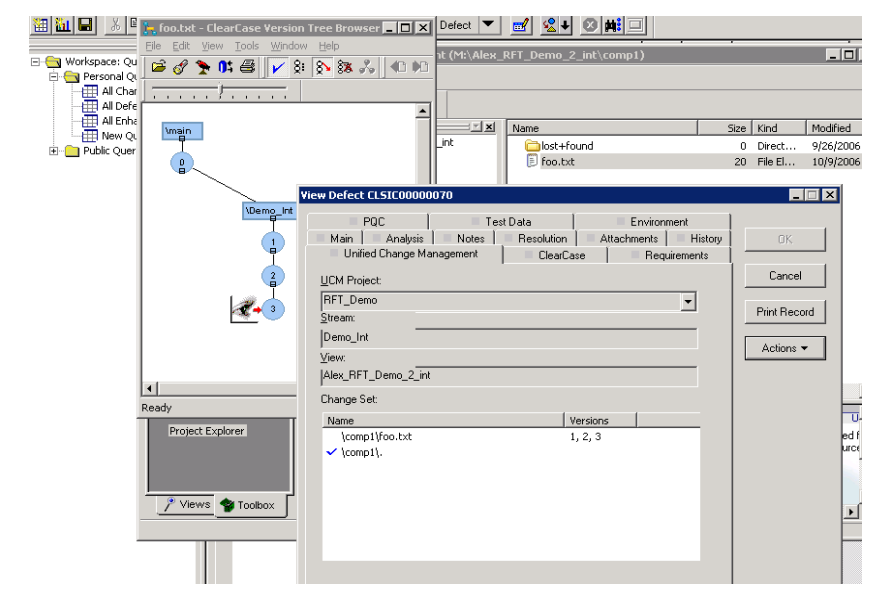

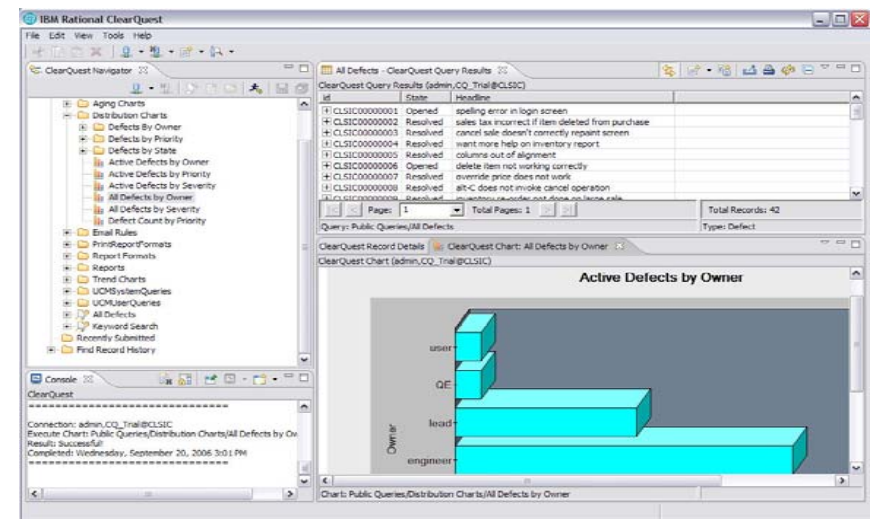

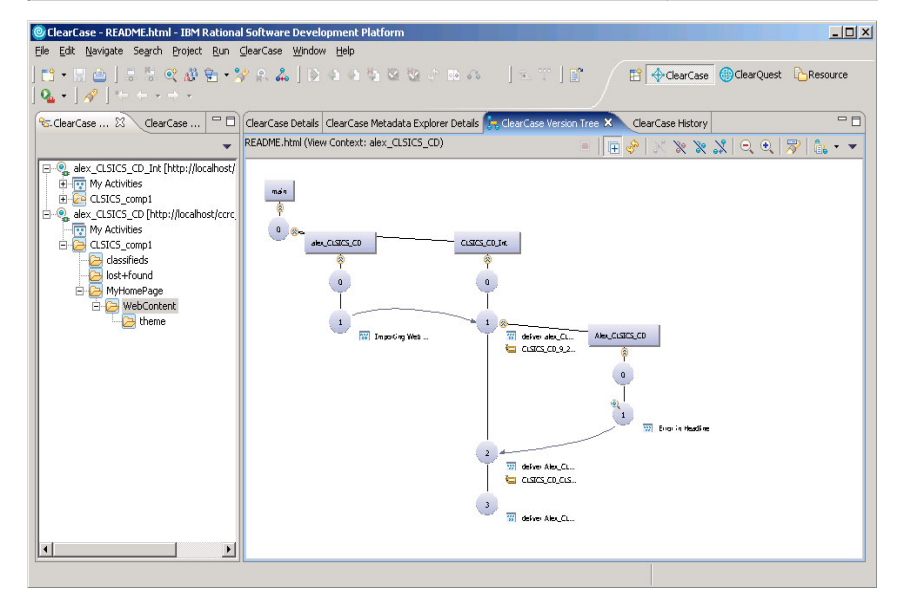

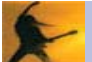

# IBM Rational ClearCase Integrations:

- -Rational ClearQuest
- -Rational BuildForge
- -■ Rational Rose
- -Rational Functional, Manual, Performance Testers
- -RequisitePro
- -Microsoft VS\*®
- Sybase PowerBuilder®
- -Microsoft Word®

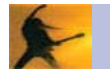

# **IBM Rational BuildForge: Functional Architecture**

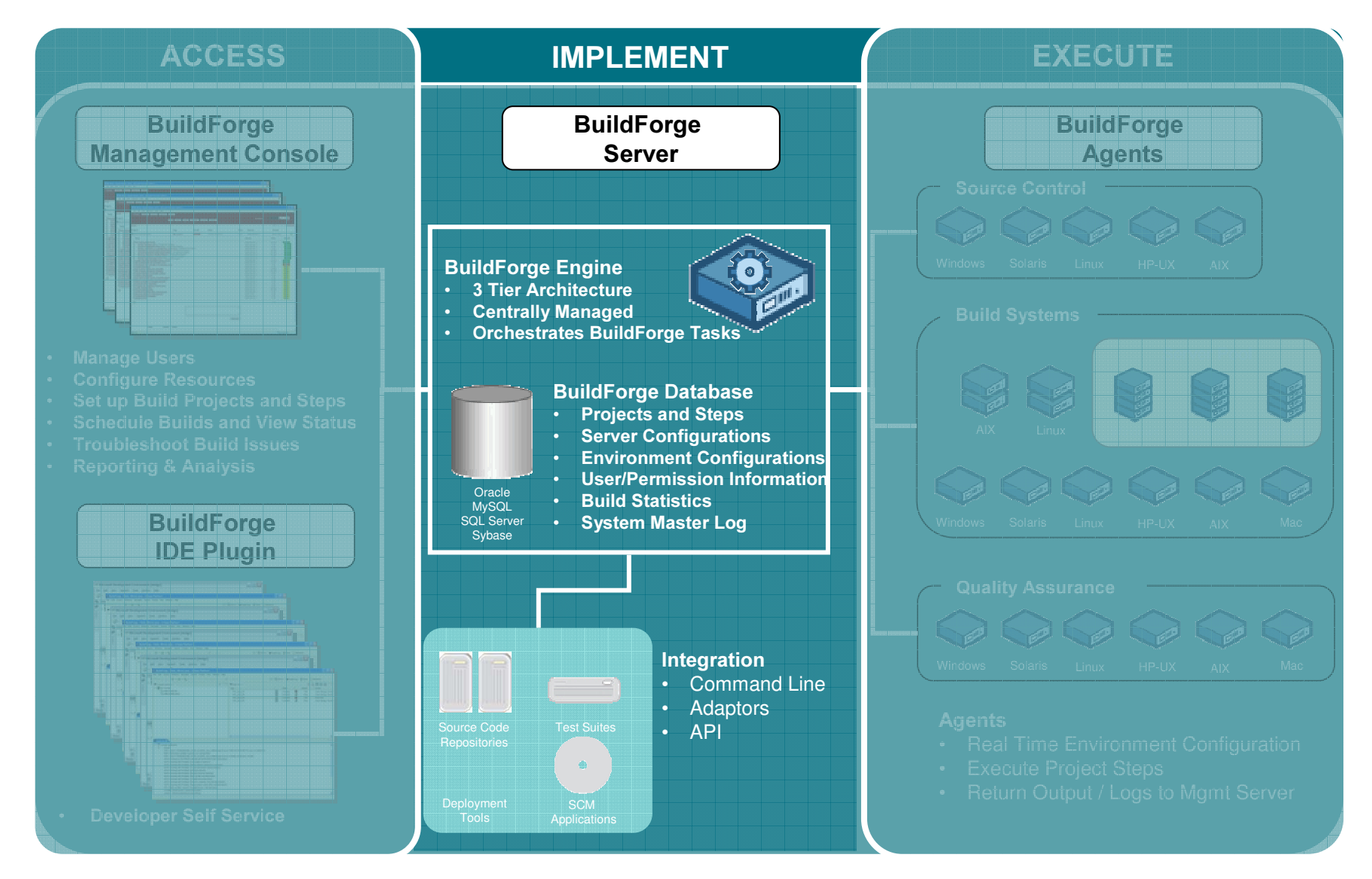

# **Build & deploy**

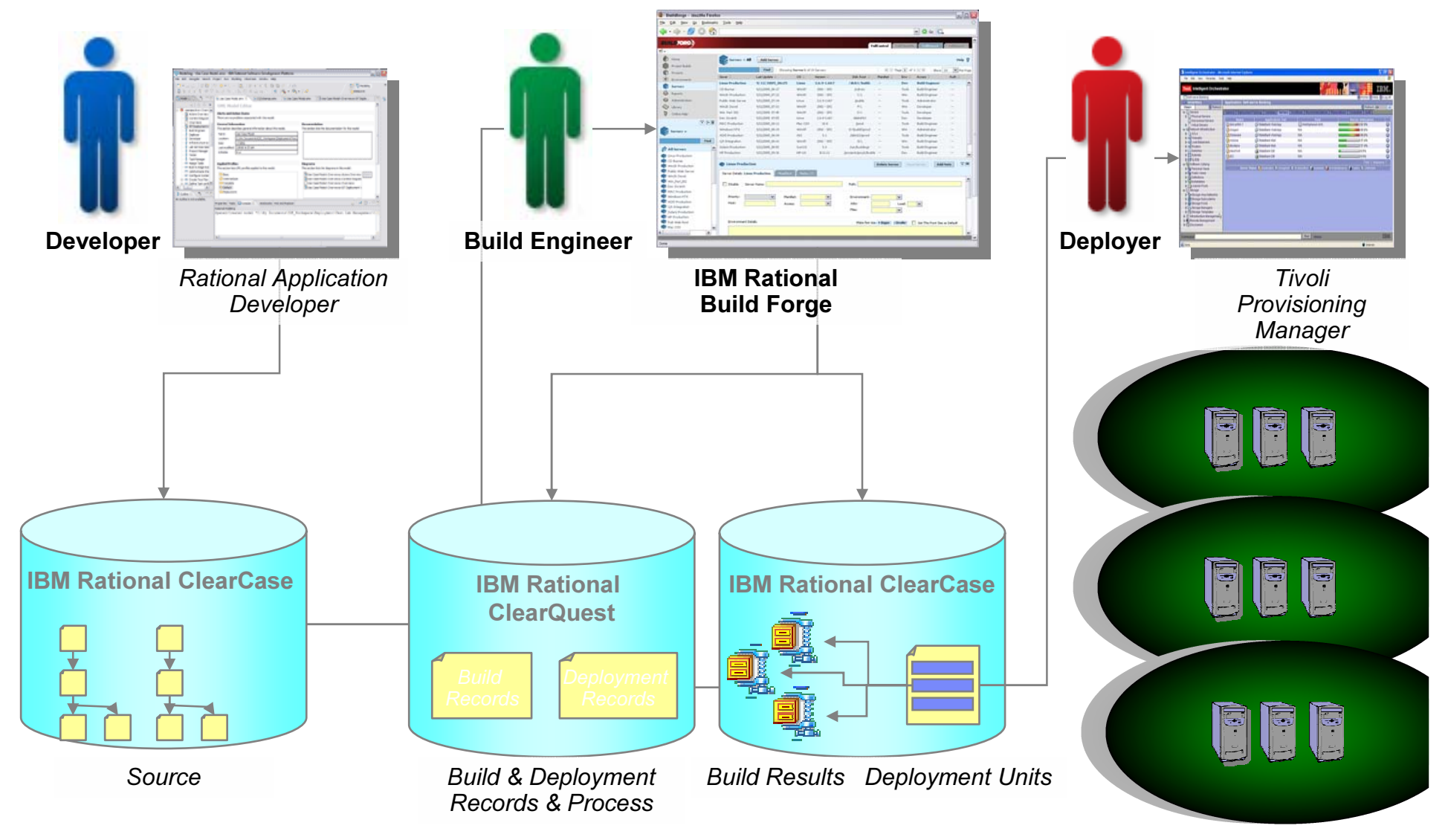

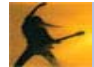

# Terms

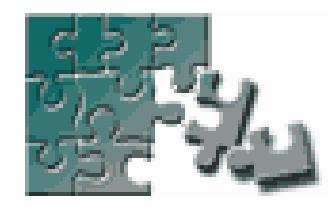

## **Server**

- A Server is <sup>a</sup> logical resource in the BuildForge environment that represents any physical system running the BuildForge Agent.
- A Server is defined within the BuildForge system with certain properties, such as <sup>a</sup> default path.

## **Project**

A set of Steps which can be run in the BuildForge system. A project can be run repeatedly; each run generates <sup>a</sup> new Build.

# **Step**

- A component of <sup>a</sup> Project. A Step stores one or more commands which can be executed on <sup>a</sup> Server. Each command may itself launch an executable file, <sup>a</sup> batch file, or script that launches many other commands.
- A command is anything that can be invoked from the command line of <sup>a</sup> given server (through an Agent) based on the security privileges configured.

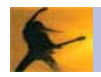

## **Environments**

The BuildForge system allows you to manage environment variables separate from your Projects, Servers, and Steps

- - Define Environment Groups
	- -Containing one or more Environment Variables
- - You can assign Environment Groups to Servers, Projects, and Steps
	- - At runtime, the system assembles the final working environment for <sup>a</sup> Step from all of the relevant Groups assigned to the Server, Project, and Step

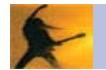

# Bill of Materials

- - The BuildForge system generates <sup>a</sup> Bill of Materials (BOM) after each build
	- Build Results
	- -Notes
	- **Environments**
	- List of build files
	- Code Changes
- - The BOM contains information about the steps in the build and the changes to files that resulted from it.
- - Uses of BOM:
	- -Understanding the contents of <sup>a</sup> new build
	- -Serve as an audit solution for your build and release process
	- -Complete documentation of <sup>a</sup> build's contents.

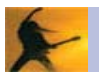

# **Filtering**

- BuildForge, by default, determines the success or failure of any command by the exit status it returns
	- zero as success
	- -■ one as failure
- Certain commands always return <sup>a</sup> zero exit status
	- -For example, a command like *net use* prints a list of mapped network drives; the command always succeeds although the list may not contain desired drives
- Filters are <sup>a</sup> set of regular expressions that are used to parse the output of <sup>a</sup> step command to determine success or failure

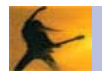

# Terms

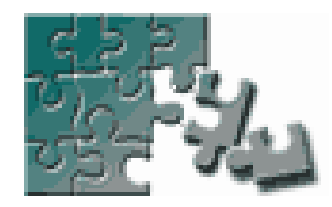

## Dot (.) Commands

The BuildForge system includes <sup>a</sup> set of special commands called Dot Commands that typically can be used as the body of <sup>a</sup> Step.

The system intercepts commands that are preceded by <sup>a</sup> period and uses them to perform special functions within the BuildForge system.

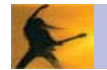

# Sampling of Commands Available

- $\mathbb{R}^2$ .put
- -.get
- -■ .break
- -.edit
- -■ load
- - $\blacksquare$  .lock
- -.mkdir
- -.monitor
- -■ .include
- $\mathcal{L}_{\mathcal{A}}$ ■ .strsub
- -.retry
- -.rget
- -.rmdir
- -.rput
- -■ .scan
- -.sleep

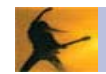

# **Notification**

- - E-mail notifications are always sent to Groups, not individual users
- - Projects level Notification
	- Start
	- Pass
	- Fail
- - Steps level Notification
	- Pass
	- Fail

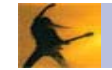

# **Security**

Concepts in the BuildForge security system:

- -■ Users
- $\mathbb{R}^2$ Access Groups
- -**Permissions**
- $\mathbb{R}^2$ **Ownership**

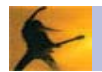

# Security (cont'd)

- - Role-based system
	- -• Access Groups represents a role a User has in organization
	- -• Roles have Permissions and Ownership
- -**User access is determined by the union of the Permissions of all** groups the user belongs to
- -• Combination of Permissions and Ownership define what a group can do and/or see
	- -To edit a give Project, a User would have to have Ownership on the Project AND *Permissions* to Edit Projects
- - Example
	- - User who is <sup>a</sup> member of the Guest group (and no other groups) sees only Projects which have the Guest group assigned as their Access property
	- -User can only launch projects with Guest access

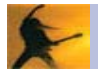

# Ownership vs Permissions

### Permissions

- - System level
	- -Add/Delete Projects
- - Multiple Access Groups can have <sup>a</sup> single permission
	- - Build Engineer & System Administrator can have <sup>a</sup> permission to edit Access Groups

### <u>Ownership</u>

- - Resource level
	- - Projects, Steps, Environment Groups
- - Only <sup>a</sup> Single Access Group can have ownership over <sup>a</sup> resource

# Overview of Adaptor Configuration

- -**Define source code Interfaces for the systems you use**
- -**Create Links between those interfaces and specific projects**
- -Schedule the projects to run, as often as you want your system to check for changes
- $\mathbb{R}^2$ Run each project once

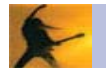

Chaining Projects

You can link or embed one Project within another Project in the BuildForge environment through a feature called **Chaining.** 

Two Types of Chaining

- $\mathbb{R}^n$ Inline Chaining
- -Pass / Fail Chaining

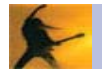

Terms

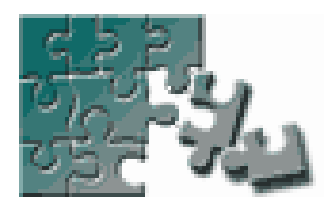

## Library Projects

From the point of view of the BuildForge system, <sup>a</sup> library project is simply <sup>a</sup> projects whose Server property is set to **None** 

These projects are intended to be chained within other projects and therefore use the server of the Step that calls them.

## **Server Pool**

- A Server Pool is <sup>a</sup> group of Servers with similar build properties (running the same operating system and with the same compilers available, for example).
- The BuildForge system can run <sup>a</sup> Project on <sup>a</sup> different Server in the same Pool when thedefault Server for the Project is busy.

## Threading

Threading allows for multiple Steps to run in parallel, thereby increasing the speed of your build.

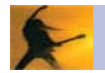

# **Example**

## **Without Threading**

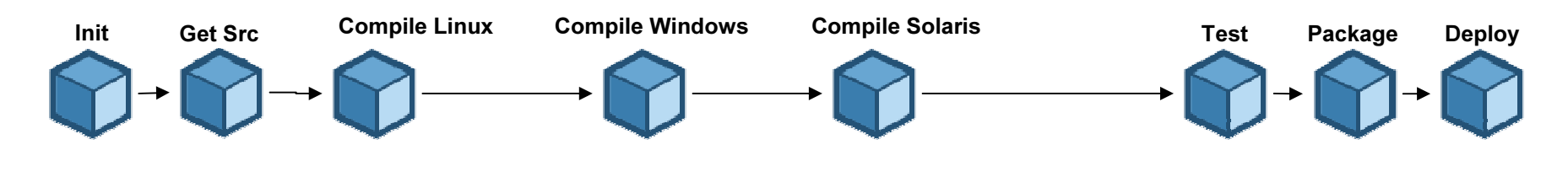

**With Threading** 

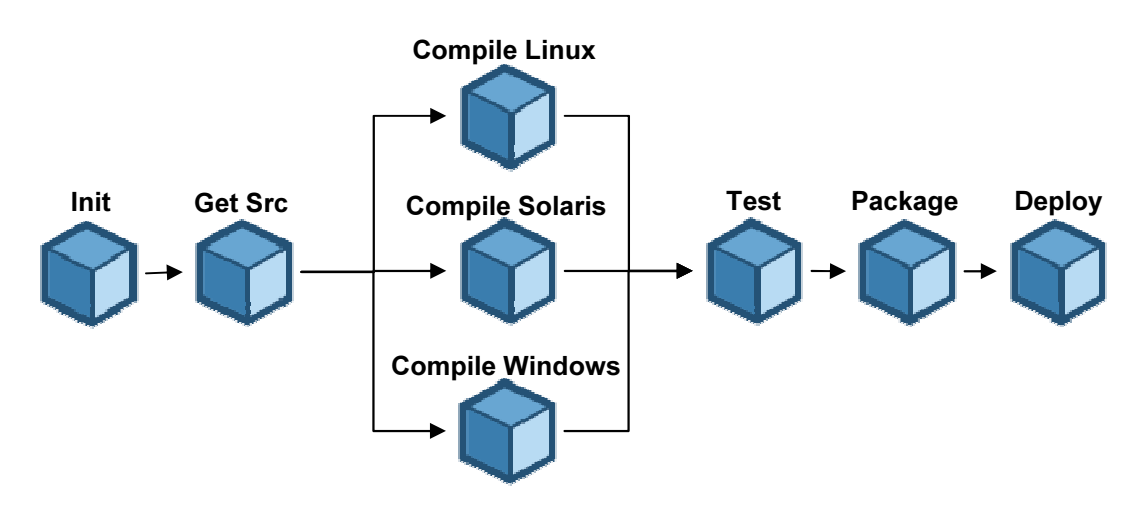

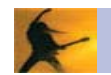

# Benefits – Server pooling

- - System can switch Build to alternate Server if default server is down or busy
- - System will distribute processing load across farm of Servers automatically
- $\mathbb{R}^2$  System can run <sup>a</sup> single Step on several Servers, in parallel, using **Broadcasting**

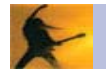

# Advanced Build Management Features

- - Dynamic Server Management
	- $\mathbb{R}^2$  Dynamic Pooling
		- **-** Logically group hardware based on user criteria- department, similar characteristics, etc.
		- **Used for load balancing, fault tolerance, easier administration**
	- - Dynamic Server Allocation
		- **Server inventory contains manifests- properties of a server used** for dynamic selection
		- **Optimally select build servers at execution time** 
			- Flexible selection criteria: can be general or detailed
		- **Attribute types include: built-ins, static, dynamic**
		- **-** Support for user-defined types
		- **E** Server manifest refresh on-demand or scheduled
		- **Add new servers on network without having to manually** configure or update any projects

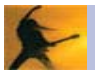

# Advanced Build Management Features (cont'd)

- - Load Balancing
	- $\mathcal{C}_{\mathcal{A}}$ Control maximum number of jobs per server, per user
	- -Utilize idle hardware for requests
- - These advanced build management features introduced in 7.0 are available via Enterprise Edition only

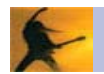

# Workflow Overview of Collectors / Selectors / Manifests

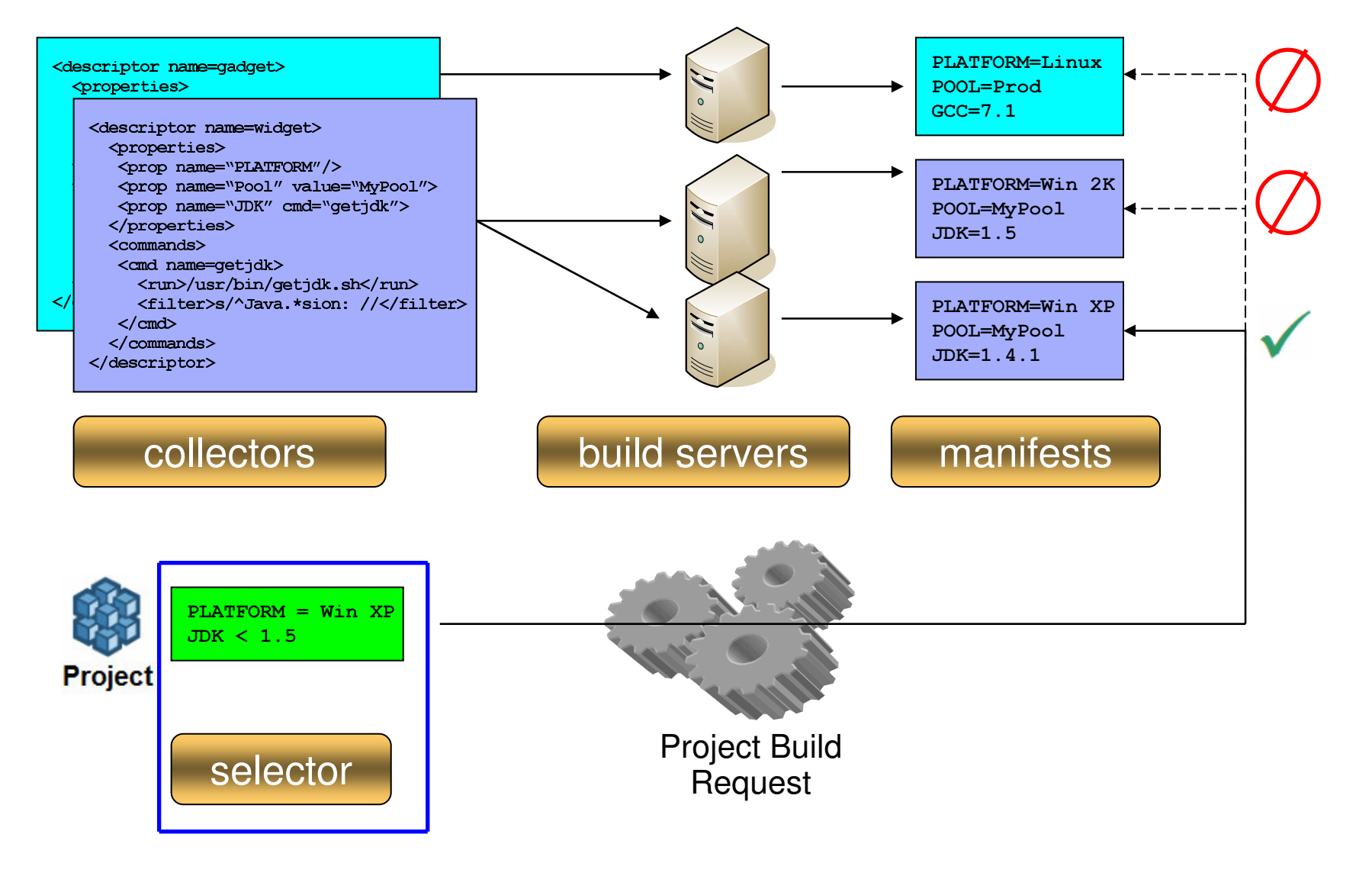

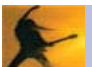

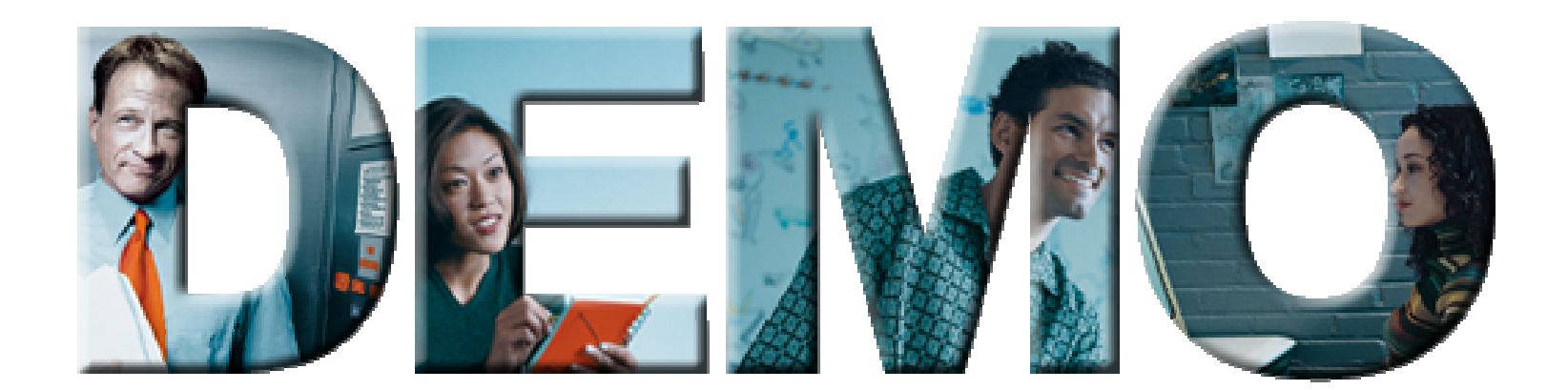

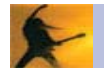

# **Extremie © Cange d/Mangerrent**ht

- $\mathbb{R}^3$ Common, distributed and syncronized repository
- - Common process and UI for heterogeneous platforms (integrated with IDEs)
	- MVS
	- Windows (VAJ WSAD/RAD WD/z Eclipse MS V\* WDSC)
	- Unix / Linux
- - Ability to work on parallel Change Requests
	- -Enhancement, Maintenance, Bugfixing
- -Ability to rebase all parallel developments with production environment
- -Ability to work on the same task/activity/request with multiple users
- $\mathbb{R}^3$ Increase the level of automation for the SCM process
- - High value functionalities for critical applications:
	- -Impact analysis
	- -Out-of-date mechanism for builds -> software consistency

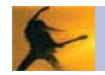

# Agenda

- **Defining Change and Configuration** management
- **Business value of Change and** Configuration management solutions
- **E** Challenges-solutions in Change and Configuration management
- **EX Capabilities of Rational Change and** Configuration management tools
- **BuildForge Demo**
- **ECM Demo**
- **Closing, Q&A and Thanks**

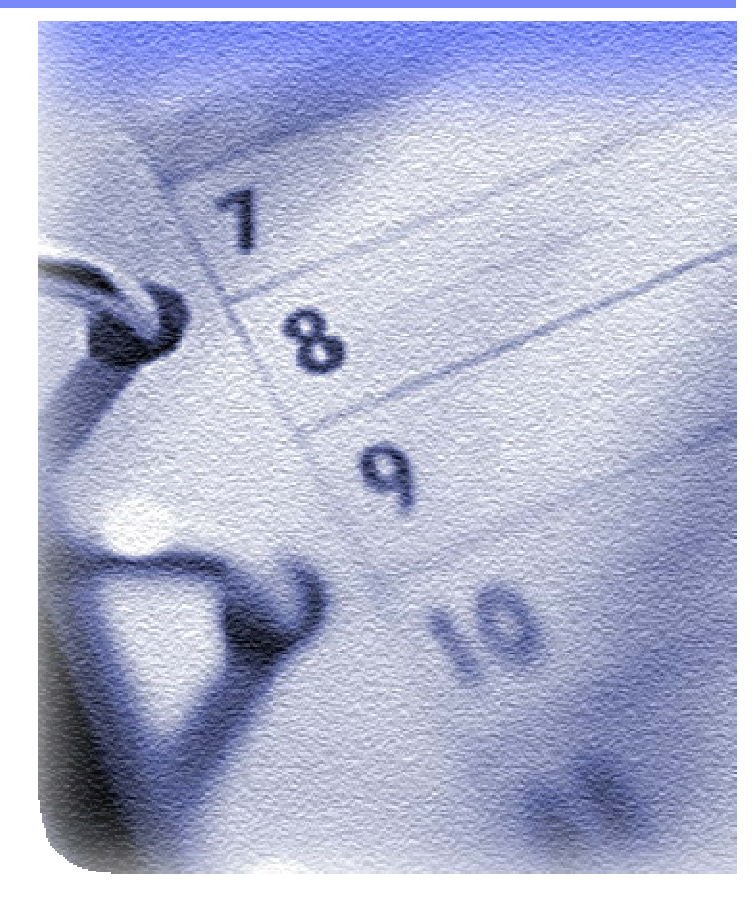

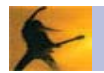

# For More Information...

#### **IBM Rational Clearcase:**  $\mathcal{L}_{\mathcal{A}}$

http://www-306.ibm.com/software/awdtools/clearca se/

#### **IBM Rational ClearQuest:**  $\Box$

http://www-306.ibm.com/software/awdtools/clearqu est/

#### **IBM Rational BuildForge:**  $\Box$

http://www-306.ibm.com/software/awdtools/buildforge/ index.html

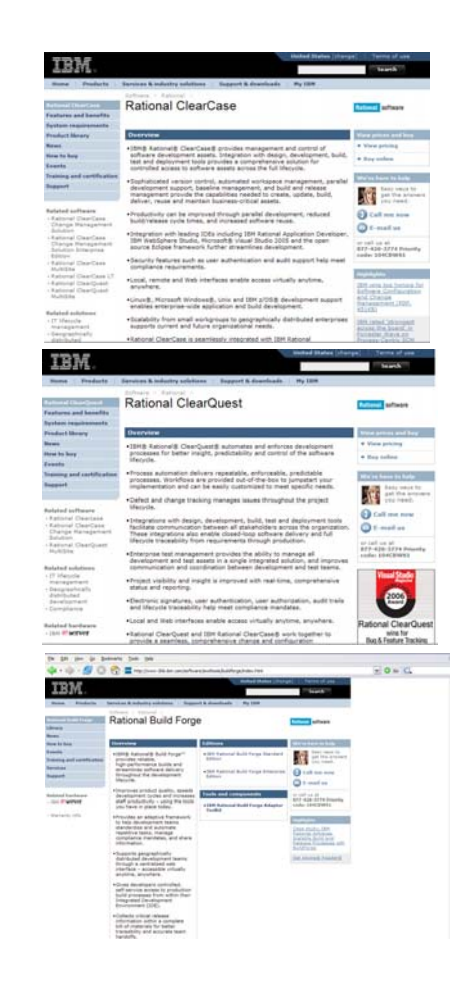

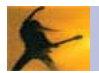

# Additional resources

#### -Eclipse

- http://www.eclipse.org
- - IBM developerWorks for hints, tools, tips and tricks
	- http://www-106.ibm.com/developerworks/platform/
- - Demos, evaluations, upgrades, patches, hot fixes, add-ins, plug-ins, models, scripts, and documentation
	- http://www-136.ibm.com/developerworks/rational/downloads/
- -**IBM Rational Application Developer** 
	- http://www-306.ibm.com/software/awdtools/developer/application/index.html

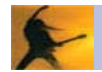

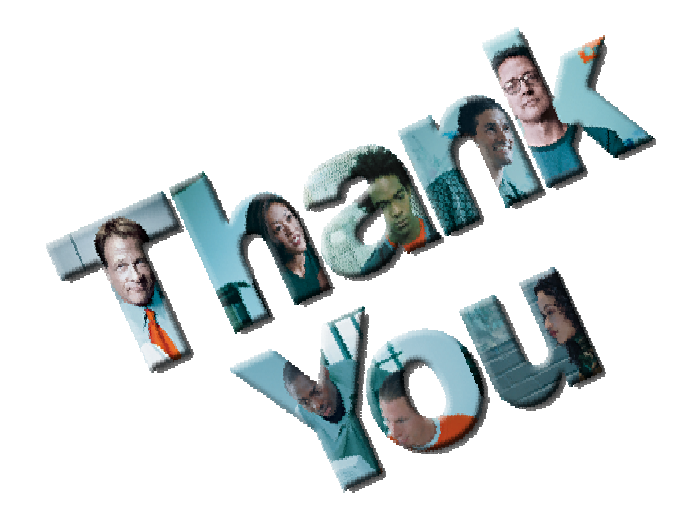

# **IBM Software Development Platform**

paolo cravino@it.ibm.com Paolo Cravino **Oreste Egidio** oreste egidio@it.ibm.com

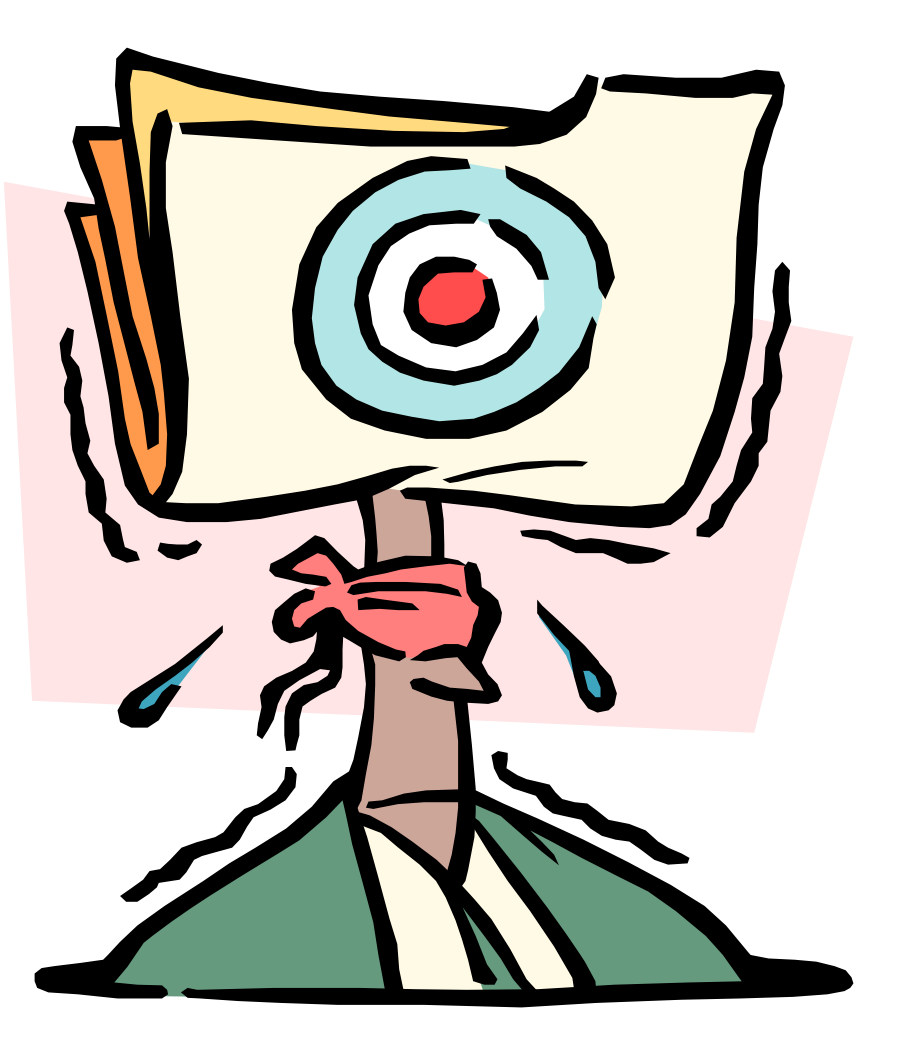

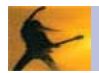